## **Exporting Detail Tables**

At the bottom of every report page is a table highlighting important details about your records. This detail table is exportable to an Excel or .CSV file. Click the "Export" button in the top right corner of the table and then select which type of file to export your records to.

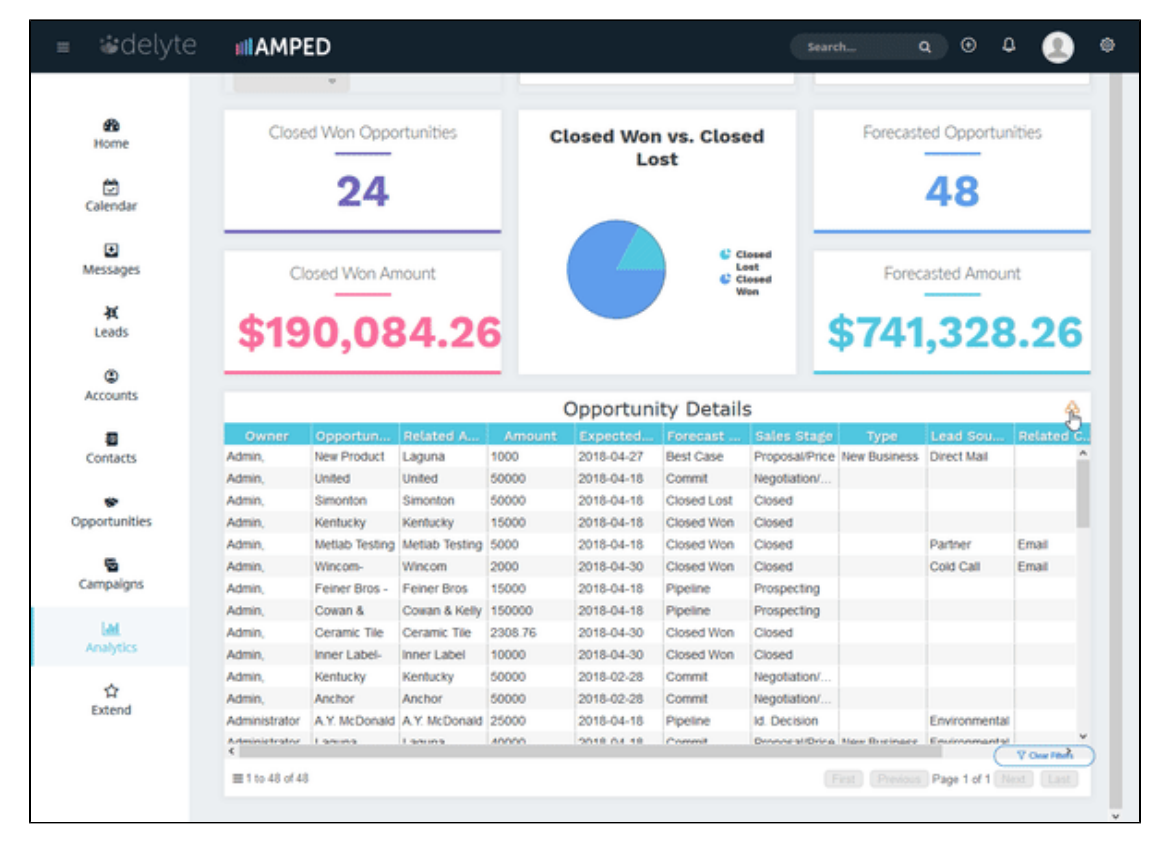

\*Make sure to allow pop-ups in your browser to enable the export.